#### **Electronic Portfolio Development for Teachers Using Google Sites**

Luann Langel Spring 2011

## **Objectives**

- **Learn essential elements of a professional portfolio**
- **Compare/contrast the criteria of the Iowa Teaching Standards and one's teaching practices**
- **Able to write a reflection on each artifact used and explain their relevancy to the Iowa Teaching Standards and Competencies.**

## **Objectives**

- **Integrate various technology elements into the portfolio design** 
	- **Able to use the scanner to create electronic artifacts.**
	- **Able to use digital cameras to save jpeg files**
	- **Able to create pdf files from electronic documents.**
	- **Able to make links in Google Sites**

## **Objectives**

#### **Integrate various technology elements into the portfolio design**

- Web 2.0 tools
	- Vimeo
	- YouTube
	- Picnik
	- FotoFlexer

#### **Requirements**

**Complete 15 hours of work** 

**A** 

- **The participant will provide at least five artifacts (using a variety of data sources and data points) representing four or more of the eight Iowa Teaching Standards compiled as an ePortfolio using Google iSites.**
- **Complete the standards matrix.**

#### **Requirements**

**B** 

**Complete 15 hours of class The participant will provide 4 artifacts (using a variety of data sources and data points) representing three of the eight Iowa Teaching Standards compiled as an ePortfolio using Google iSites.** 

**Complete the standards matrix.** 

#### **Requirements**

#### **Failure to meet minimum criteria for a B**

**KF** 

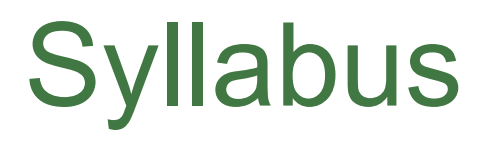

#### **What is an ePortfolio?**

- **Overview of an ePortfolio aligned with the Iowa Teaching Standards, (examples of ePortfolios).**
- **Collecting, managing, and mapping artifacts (What can you use?)**
- **Artifact Reflections; What makes a good reflection?**

# **Syllabus**

**Artifact Electronic Collection (Student work needs permission forms). Review the technical processes required in documenting artifacts electronically: -Scanning -Using Digital Camera -Creating PDF files -File naming** 

#### **Syllabus**

**-Basic structure of Google Sites \*Links \*Editing text \*Inserting images \*Attaching files** 

## **Syllabus**

**Sharing the start of one's portfolio format with participants, along with class feedback and reflection regarding the development and the ongoing updating of a professional portfolio.** 

#### Resources

\*Iowa Teaching Standards and Model Criteria adopted by the state board of education

http://isea.org/media/0506 tq teachingstandards.pdf

*\*Creating Electronic Professional Portfolios Aligned to Your State Teaching Standards* by UNI professor, Dr. Leigh Zeitz, Ph.D.

*\*Electronic Portfolios: A Guide to Professional Development and Assessment*, Marilyn S. Heath. Linworth Publishing, Inc. 2004

\**Using Teaching Standards to Improve Student Learning (DVD) University ofNorthern Iowa (2003)*

#### What **Is an** Electronic Portfolio?

Organized collection of "digital" artifacts, selected and reflected upon by the author, and it is developed to fulfill a specific purpose for an intended audience. (Heath, p.9)

Presentation is expanded beyond the 3 ring binder to include a variety of storage media and publication.

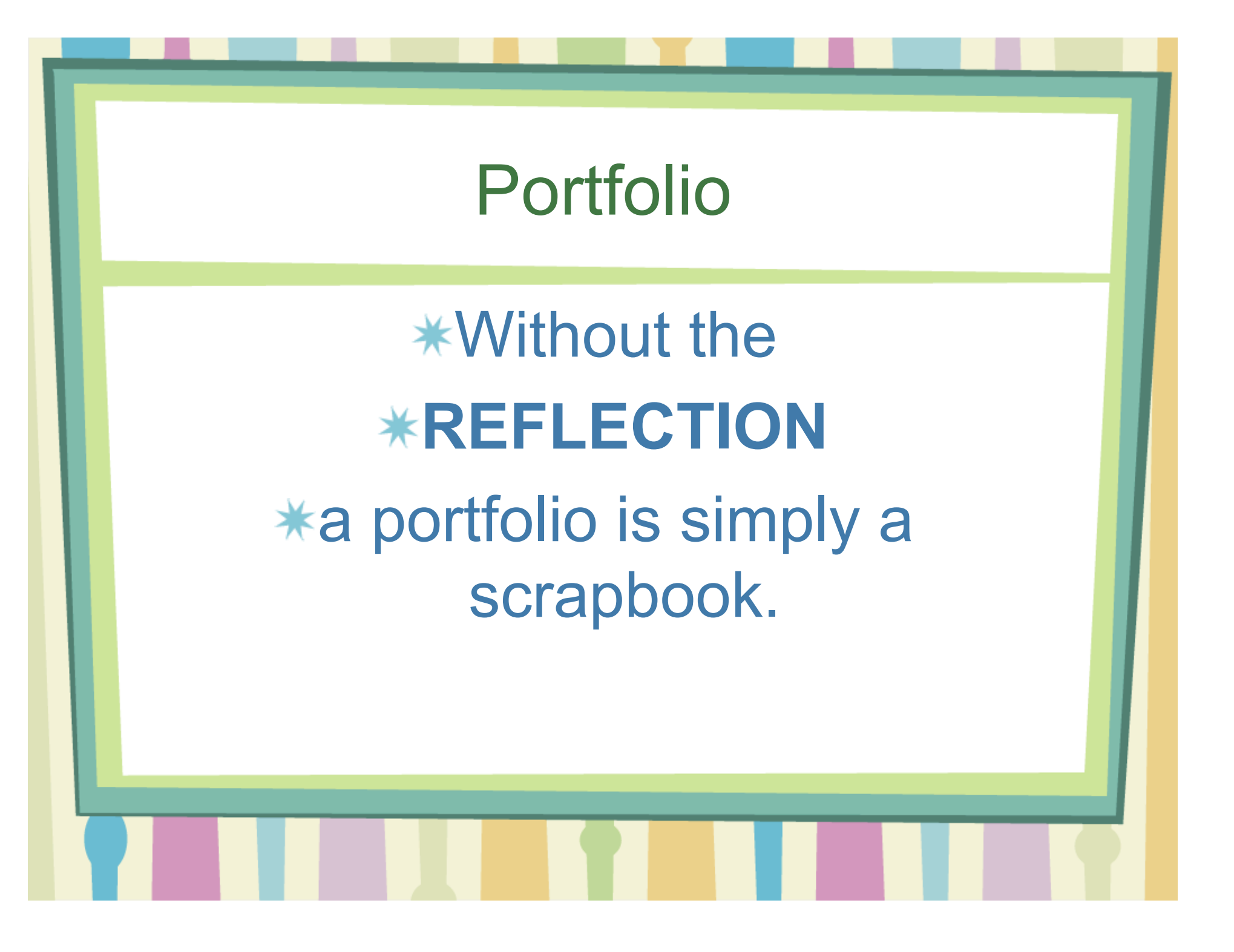

## Benefits of an Electronic Portfolio

- Much of what you generate is already in electronic format.
- Much of what you do does not communicate effectively on printed pages.
- \* Organization is opened up

## Benefits of an Electronic Portfolio

- Much easier to reproduce, distribute, and access than paper portfolios
- Effective way to demonstrate technology skills or learn new ones.
- \* Inexpensive
- **\* Easy to share with others**

Disadvantages of an Electronic Porfolio

- \* Takes time
- **\* Takes technology skills**
- \* Can be stressful
- Might not meet your needs

- **Artifact** A sample of teaching/learning work. **Folio** – Collection of ALL of your work.
- **Hyperlinking** The process of making active connections between files. Clicking on an active link in one file will cause a designated file to open.

**PDF (Portable Digitial Format)** - A universal file format that preserves the fonts, images, graphics, and layout of any source document, regardless of the application and platform used to create it. It requires Acrobat Reader or Mac Preview, a free software package, to read a .pdf file.

- **Portfolio** Select group of artifacts selected for a specific purpose or audience.
- **Portfolio Artifact/Standard Table** A table that lists the artifacts included in the portfolio and indicates the standards satisfied by each artifact.
- **Scanning –** The process of digitizing the image of a document or photo.
- **Standards** Criteria used to evaluate professional skills.

- **Standards-Indexed Portfolio** *Standards* are the primary center of attention. Artifacts are sorted by each standard they support. Often a single artifact will appear under multiple standards.
- **Artifact-Referenced Portfolio** *Artifacts* are the primary center of attention. A single artifact will usually address multiple standards. Often achieved using a matrix/table.

#### **Standards Overview**

#### State of Iowa Teaching Standards

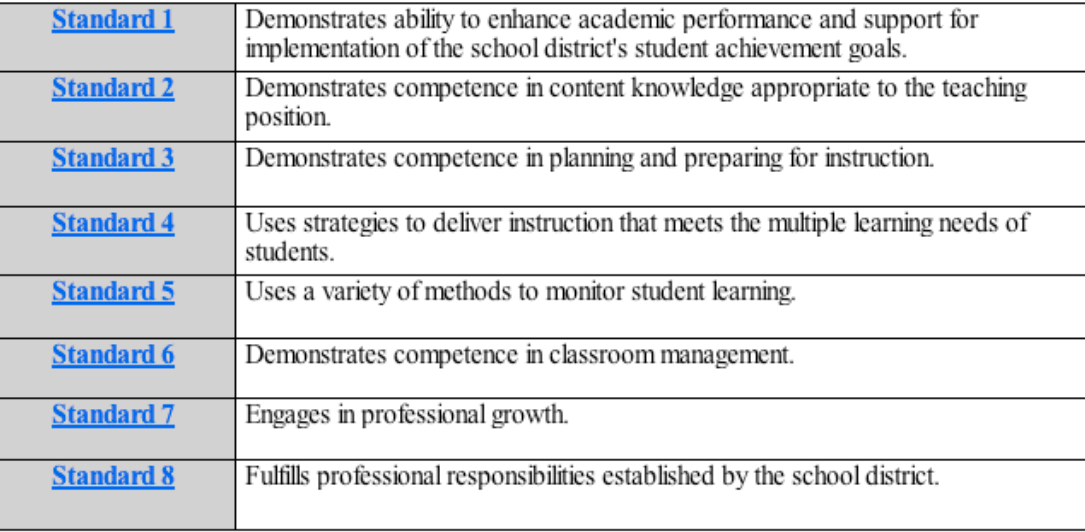

#### **Standard 2**

Demonstrates competence in content knowledge appropriate to the teaching position.

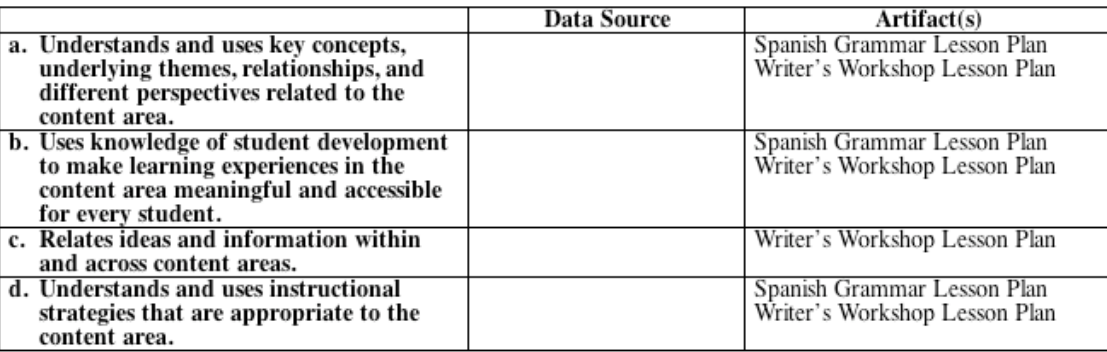

s lago en can

#### **Artifact Matrix**

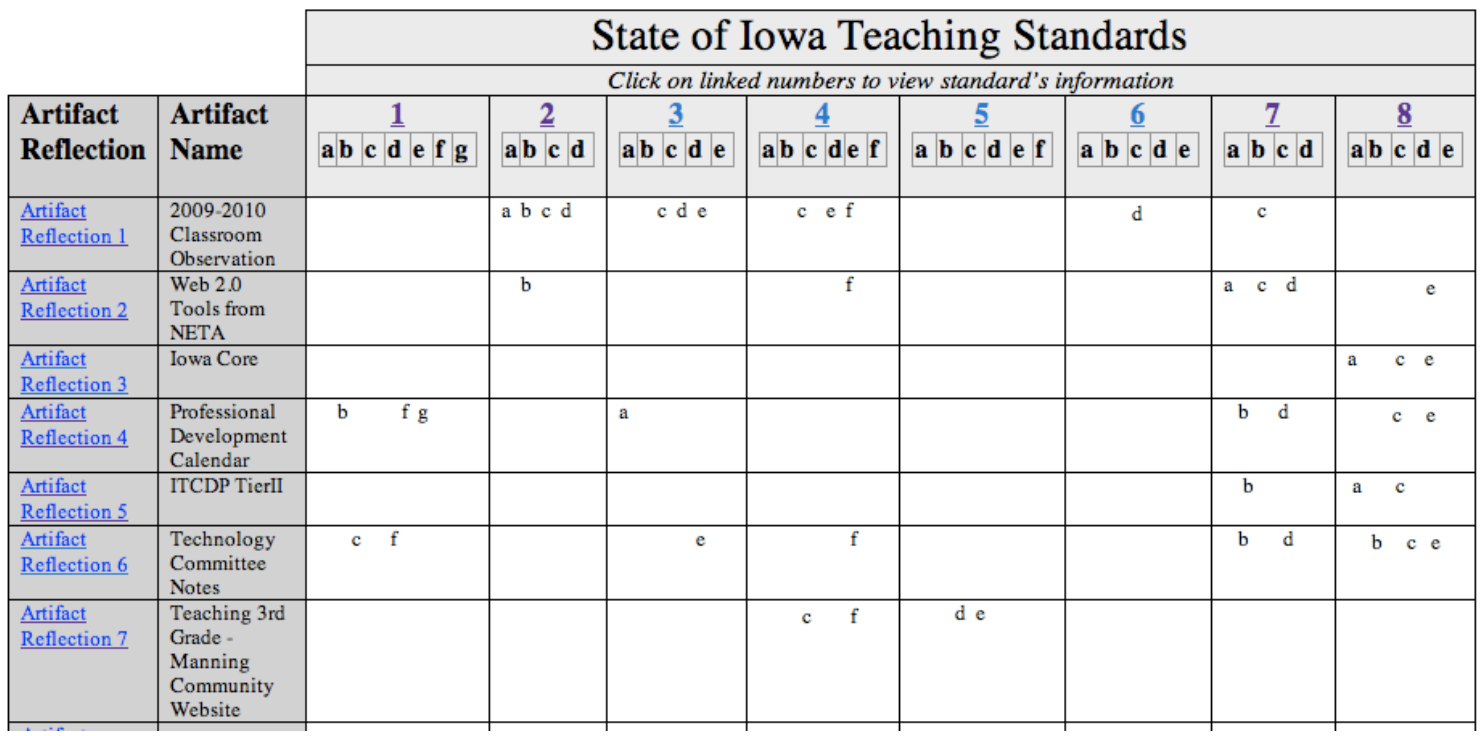

#### Now What?

- **Steps to the ePortfolio using the EPTP template** *(Google Sites)*
- \* 1. Create a Google Account & find template
- $\ast$  2. Edit the opening page
- $*3.$  Fill out the standards matrix
- $*$  4. Fill out the standard pages

# Now What?

\* 5. Decide how to share your artifacts -scan -digital photo -pdf -document (word, excel, powerpoint) -Google Apps -Embed using html

-Video/Audio

#### Now What?

- 6. Write your reflections \* 7. Insert images or make links to artifacts -matrix -standards -reflection
- \* 8. Make links from standard pages to your artifact reflections
- **\* 9.** Set up sharing of your site

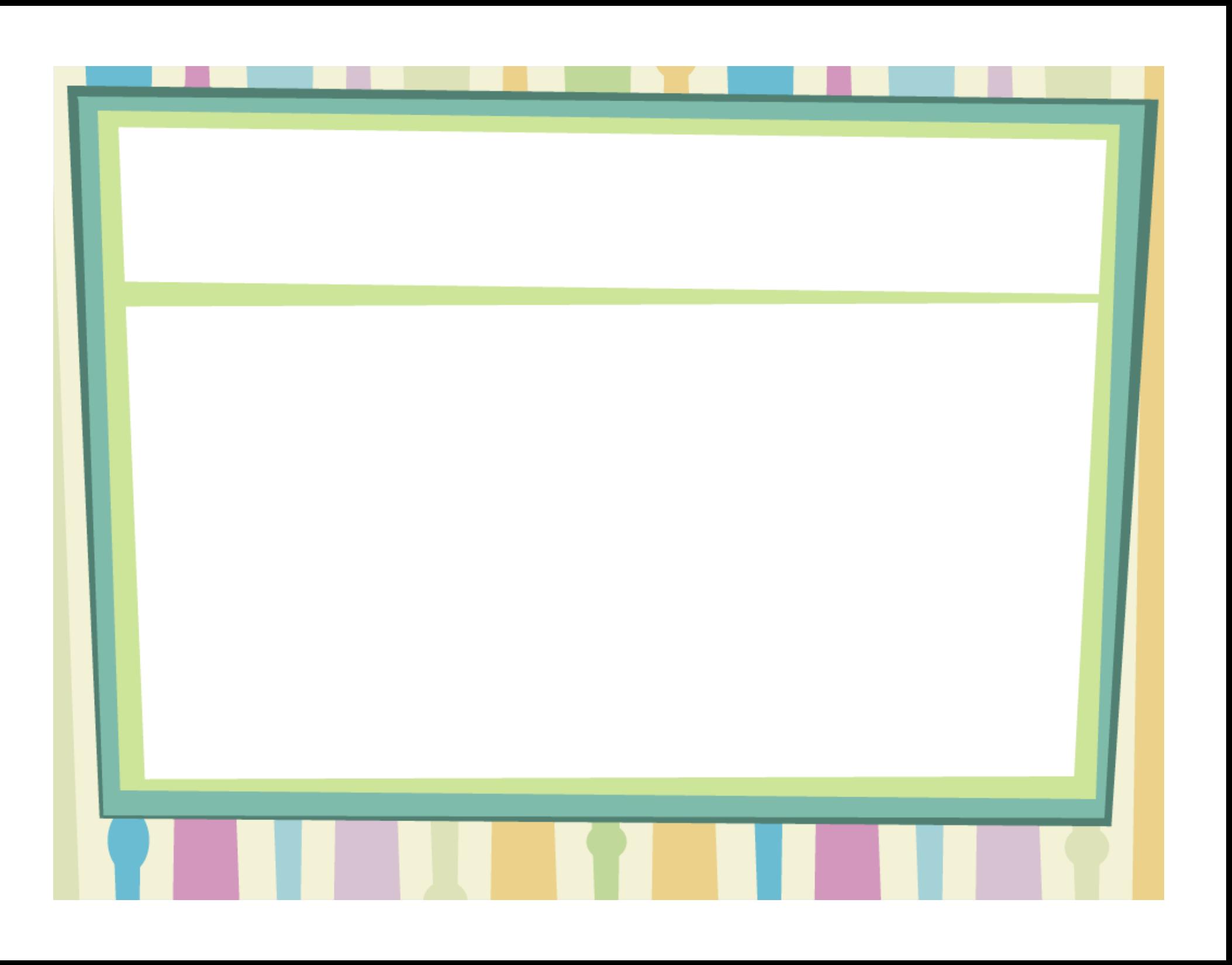